# **The Aga Khan University Hospital, Pakistan**

Supplier Registration User Manual (Step by Step Guide)

## Terms of eSupplier Portal Use Agreement (Must Read)

#### Dear Valued Supplier,

At AKUH (Aga Khan University Hospital) , we are committed to enhancing our processes and systems to meet the diverse needs of our global customer base and its partners. Part of this commitment involves launching of a new eSupplier Connection Portal which will provide a collaborative environment to interact with key suppliers.

The approved suppliers will be able to login to online portal through provided credentials (User IDs and Passwords) to view the details of Purchases Orders, Receipts and Invoices. In addition, the approved suppliers will be given opportunity to participate in AKUH's RFXs (Request for Proposals/ Quotations) and tender events.

The information provided by you/your company will be treated as confidential and will be subject to reasonable and prudent safeguards against improper disclosure unless required under law. You shall not disclose any proprietary or confidential information available on the eSupplier portal without the prior written consent of the AKHMCF (Aga Khan Hospital and Medical College Foundation) /AKUH's authorized person. Apart from other remedies available toAKHMCF/AKUH under the law, any breach in confidentiality undertaking shall render your submissions ineligible.

I/we understand that the information submitted on the online portal is subject to the review and approval by AKHMCF (which decision shall be final and binding) and merely completing the online registration process neither guarantees that my/our company will receive a request to bid/Purchase Order or a contract from AKHMCF nor does it implies that my/our company has any type of procurement relationship with AKHMCF either at the time of submission or in the future.

AKHMCF reserves the right to amend these terms and conditions and any changes will be notified on the eSupplier portal as soon as reasonably practical.

# Please Visit [www.AKU.edu/Procurement](http://www.aku.edu/Procurement) to Register as a Supplier

# Register as a New Supplier (Step by Step Guide)

#### Home Page

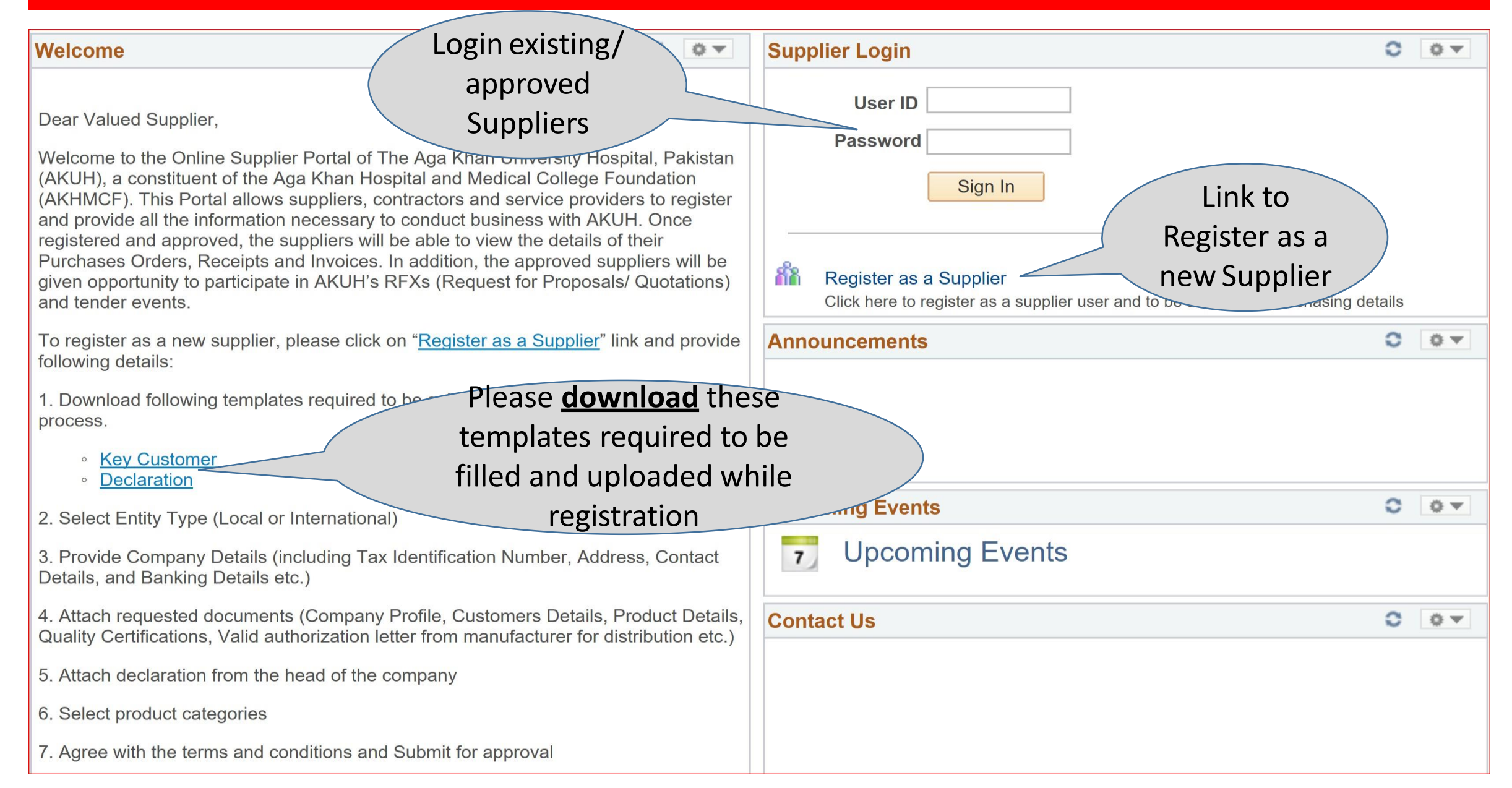

# Register as a Supplier (1 of 7 Steps)

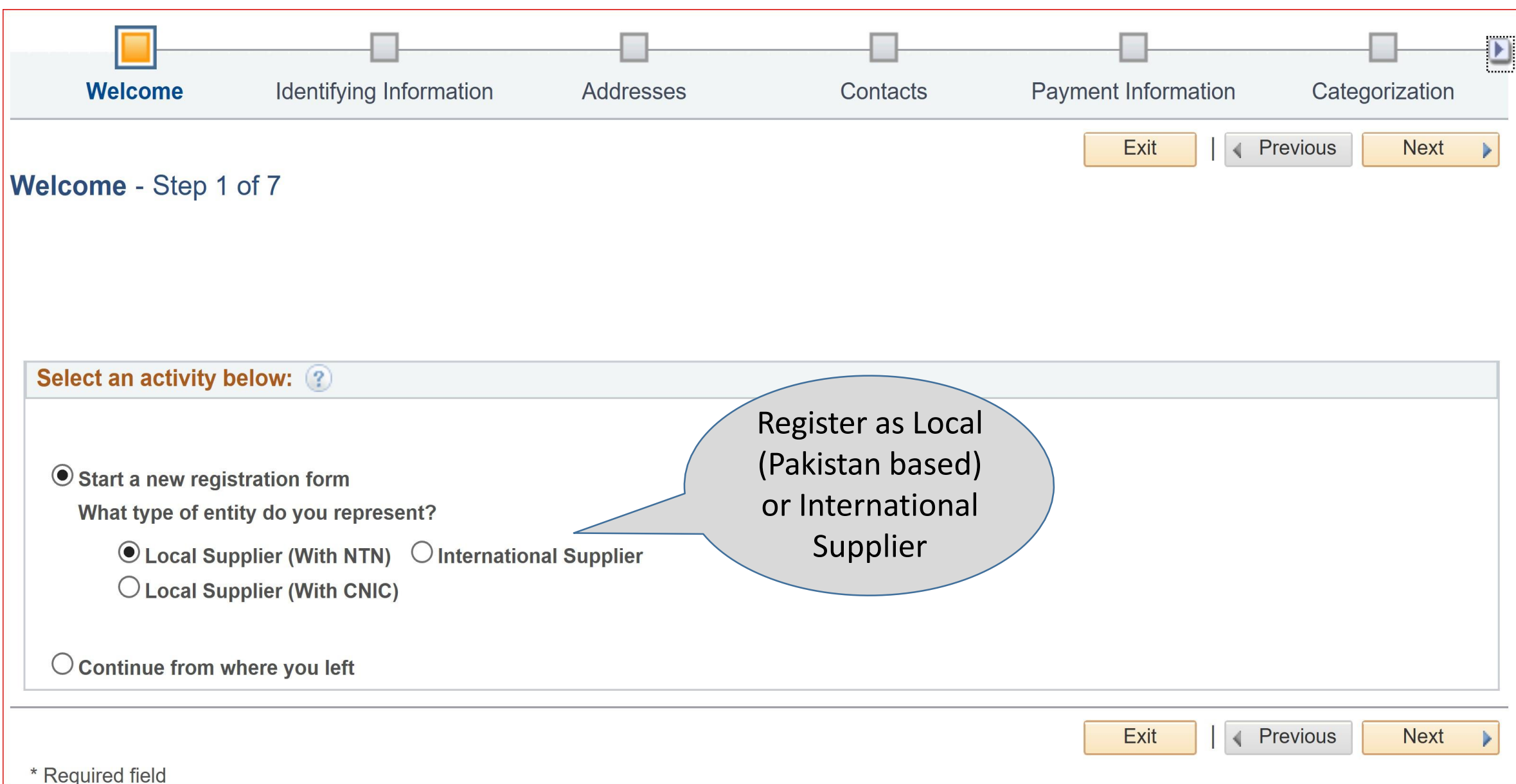

# Register as a Supplier (2 of 7 Steps)

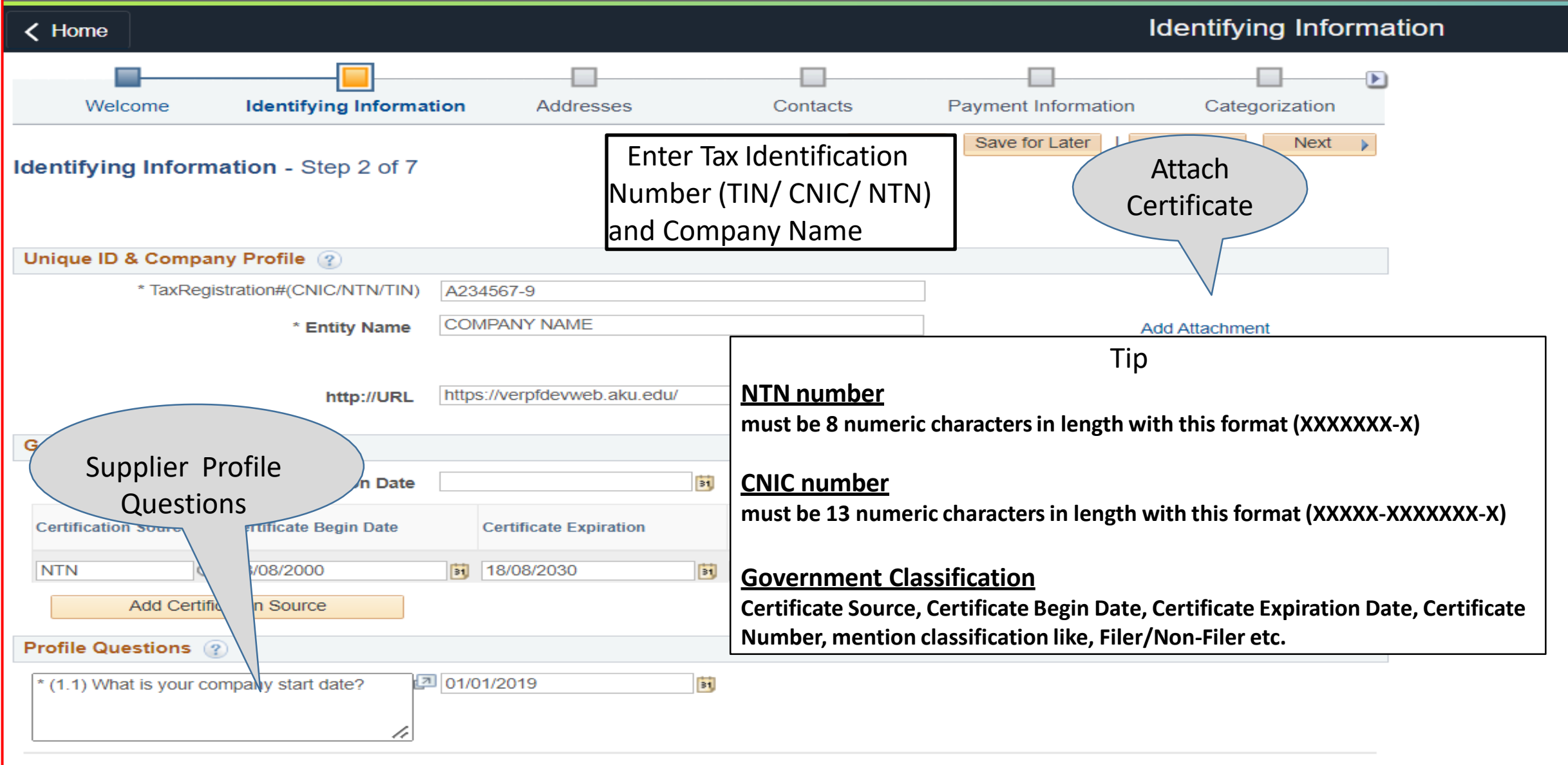

### Register as a Supplier (3 of 7 Steps)

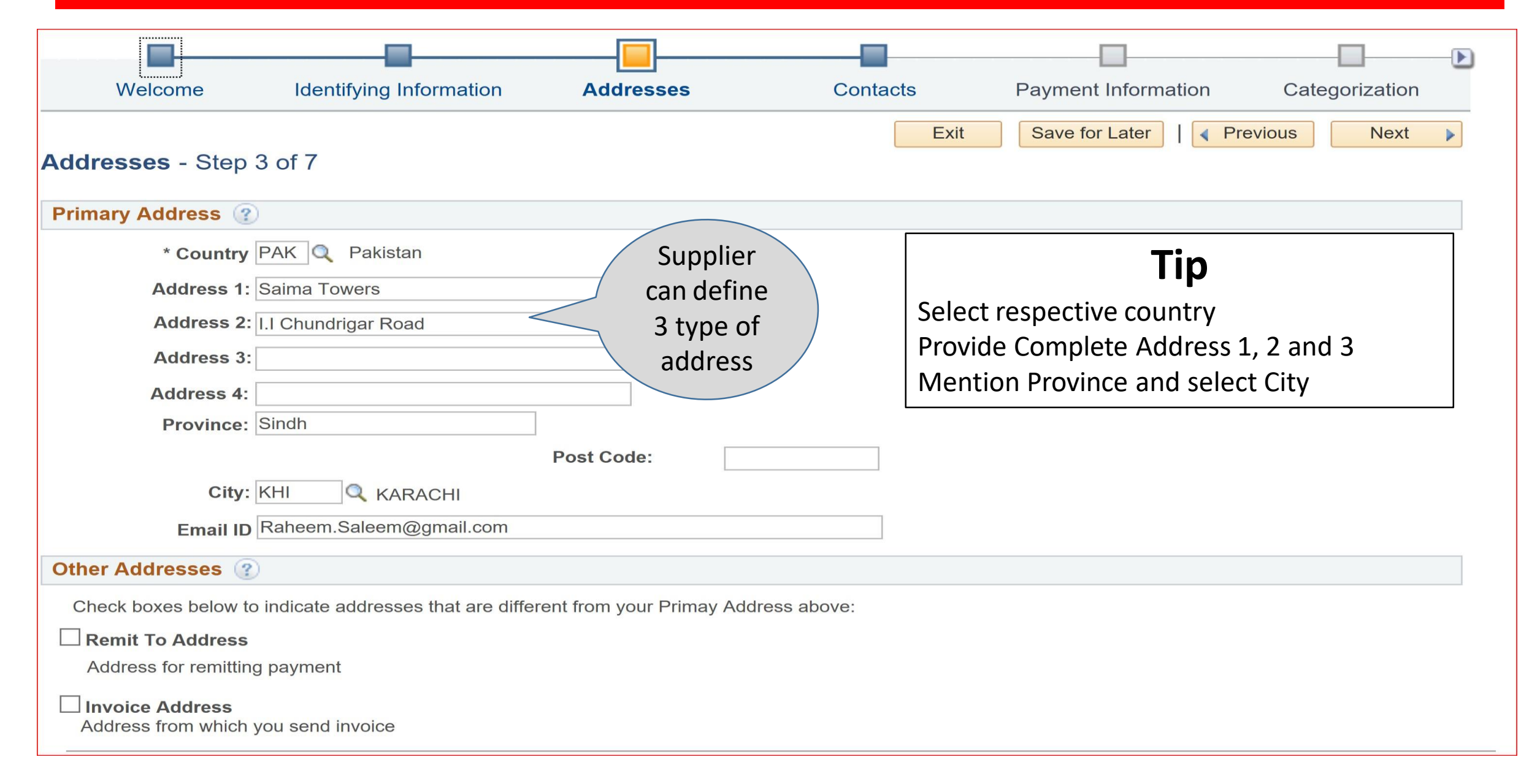

# Register as a Supplier (4 of 7 Steps)

![](_page_7_Picture_90.jpeg)

# Register as a Supplier (5 of 7 Steps)

![](_page_8_Picture_99.jpeg)

## Register as a Supplier (6 of 7 Steps)

![](_page_9_Figure_1.jpeg)

# Register as a Supplier (7 of 7 Steps)

![](_page_10_Picture_33.jpeg)

## After Submission

- Once submitted, the Supplier will get a system generated email from [noreply.peoplesoft@aku.edu](mailto:noreply.peoplesoft@aku.edu) as an acknowledgement with registration ID for tracking and further communication.
- The registration application submitted on the online portal is subject to the review and approval by AKHMCF (which decision shall be final and binding) and merely completing the online registration process neither guarantees that my/our company will receive a request to bid/Purchase Order or a contract from AKHMCF nor does it implies that my/our company has any type of procurement relationship with AKHMCF either at the time of submission or in the future.
- Only selected suppliers will be contacted to provide more information if required for the review and approval
- All communication will be done through provided email as highlighted below:

![](_page_11_Picture_5.jpeg)

# Auto Generated Email After Submission (Email)

![](_page_12_Picture_39.jpeg)

#### Dear Valued Supplier,

 $\circ$ œ

> Thank you for your interest in registering as supplier with The Aga Khan University Hospital (AKUH). Your application number 0000000012 has been submitted for AKUH's review and approval.

The information submitted on the online portal is subject to the review and approval by AKHMCF (which decision shall be final and binding) and merely completing the online registration process neither guarantees your company to receive a request to bid/Purchase Order or a contract from AKHMCF nor does it implies that your company has any type of procurement relationship with AKHMCF/AKUH either at this time or in the future.

The Information provided by you/your company will be treated as confidential and will be subject to reasonable and

### Save for Later Submission

![](_page_13_Figure_1.jpeg)

### Save for Later (Email)

![](_page_14_Picture_1.jpeg)

#### Save for Later (Retrieve Earlier Submitted Information)

#### **Welcome**  $\alpha$  $0 -$ **Supplier Login** e.  $0 -$ **User ID** Dear Valued Supplier, **Password** Welcome to the Online Supplier Portal of The Aga Khan University Hospital, Pakistan (AKUH), a constituent of the Aga Khan Hospital and Medical College Foundation Sign In Click Link to (AKHMCF). This Portal allows suppliers, contractors and service providers to register and provide all the information necessary to conduct business with AKUH. Once retrieve registered and approved, the suppliers will be able to view the details of their Purchases Orders, Receipts and Invoices. In addition, the approved suppliers will be Register as a Supplier<br>Click here to register as a supplier user and to be a 88 Register as a Supplier given opportunity to participate in AKUH's RFXs (Request for Proposals/ Quotations) and tender events. To register as a new supplier, please click on "Register as a Supplier" link and provide O. ◎▼ **Announcements** following details: 1. Download following templates required to be submitted as part of the registration process. **Exev Customer** • Declaration  $\circ$ **Upcoming Events** ◎▼ 2. Select Entity Type (Local or International) **Upcoming Events**  $\overline{7}$ 3. Provide Company Details (including Tax Identification Number, Address, Contact Details, and Banking Details etc.) 4. Attach requested documents (Company Profile, Customers Details, Product Details, **Contact Us**  $\mathbf{C}$  $0 -$ Quality Certifications, Valid authorization letter from manufacturer for distribution etc.) 5. Attach declaration from the head of the company 6. Select product categories 7. Agree with the terms and conditions and Submit for approval

### Save for Later (Continue from where you left)

![](_page_16_Figure_1.jpeg)

#### Contact Us

Please feel free to contact us for assistance and queries at:

- Phone Number: +92 21 34862801
- Email at [suppliers.helpdesk@aku.edu](mailto:suppliers.helpdesk@aku.edu)

Thanks & Regards. On Behalf of PSCMD The Aga Khan University Hospital (AKUH) Pakistan